## **Eternity-5 RF Operation Guide**

#### **General Information:**

- Exit setting mode: Enter \* to exit the setting procedure, or wait for 10 seconds.
- Low battery warning: When the voltage drops below 4.8V, after entering a valid code, the red LED will flash and beep five times.
- Unlocking indicator: Green light flashes twice and Beeps twice.
- Locking indicator: Red Light flashes three times, and beeps three times.
- Reset: Set the lock back to manufacture default. Press and hold the reset button for about 10 seconds (3 beeps with LED blinks red). The reset button is located below the battery holder. (See Picture)

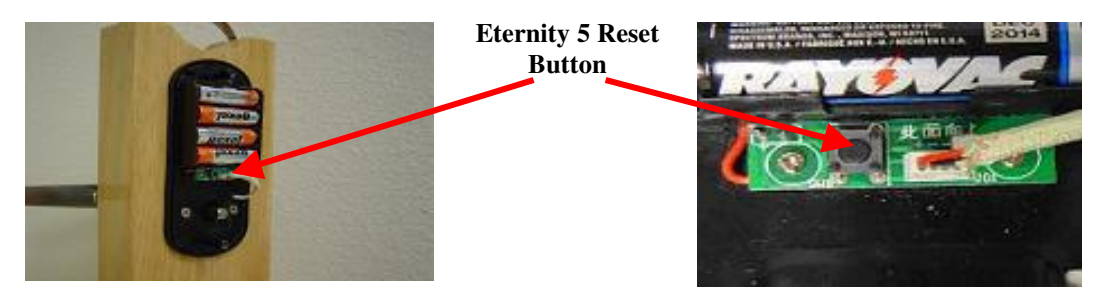

#### **Manufacture Default Setting:**

- Daylight saving: Disabled
- Auto unlock/lock: Disabled
- Default programming code: 123456
- Lock mode: Storehouse
- Construction code: 0 #

#### **Steps to setup a new lock (please follow the order)**

- a. Change master code (For example, change to 654321) # 123456 # 11 # 654321 # 654321 #
- b. Enable daylight saving (optional) # 654321 # 31 #
- c. Set lock time (optional) (For example, set time as January 23, 2008, 2:45PM) # 654321 # 88 # 0801231445#
- d. Add user code (For example, add 654321 to the lock) # 654321 # 01 #001# 654321 # # #
- e. Add **Mifare Card** (Optional)
- # 654321 # 01 #002# Scan the Mifare card # # (Continue scan the RF card or wait light goes off)
- Set schedule for user code or Mifare card (see 29 How to program schedule week  $\&$  time)

#### **Types to operate the lock:**

- Keycode: User Code, #
- Mifare Card: Scan the Card in front of RF reader above the keypad)
- Mifare Card + Keycode: Scan the Card, LED grow green, enter user code, #
- One time service code: One time code, #
- Manual key: Turn the override key 90 degree clockwise, then turn the handle

#### **Terms:**

Master code: The master code (6 Digits Code) puts the lock into a programming mode. It won't lock/unlock the lock. When # sign is entered, the red LED starts to flash indicating the lock is in programming mode. If more than 6 seconds pass in between programming entries, the lock will return to normal operational status. For maximum security it is necessary to change the default Master Code.

Construction code: Construction code is a default temporary code (0) for installer to testing the lock. The code will be deleted after the first new user code is added to the lock.

User code: User code (4-8 Digits) is the normal code for day-to-day operations.

Service code: Service codes (4-8 Digits) are used for a special purpose such as maintenance personnel or vendors. Service code only grants one time access. Total of 10 sets of service codes can be programmed to each lock.

Index  $\#$ \*: Each user code or Mifare Card is associate with a unique number, we call it index  $\#$  (or slot  $\#$ ). The Index  $\#$  starts from 001. The highest Index# will be 200. Total of 200 users can be added to each lock. (\* Please log the user code along with its index # for future reference)

Passage mode: When Passage Mode is set, the lock will stay in unlocked status until the scheduled time end. To lock the lock during the scheduled time interval, enter a valid user code and press # 3 times or use function 16 (see below) to cancel the Passage Mode setting.

Storehouse mode (Lock-back mode): For each valid entry, lock will automatically lock back in 5 seconds.

Lockout mode: Enable the Lockout mode will freeze the lock at its current states (Lock or unlock), temporarily disable all the users. Re-enter the function code 99 to exit the lockout mode, and resume normal operation.

Reset lock memory: Press and hold reset button for about 10 seconds with 3 short beeps; it will delete all the Users, and restore back to factory default setting.

Time format: 0830 = 8:30AM; 1730 = 5:30PM

Schedule Date: 1=Mon, 2=Tue, 3=Wed, 4=Thu, 5=Fri, 6=Sat, 7=Sun

#### **Functions Detail**

1. How to change master code (but not delete existing users)  $\Box$  Function Code: 11#  $\{\# \} + \{\text{default master code}\} + \{11\#\} + \{\text{new master code}\} + \{\text{new master code}\}$ 2. How to change master code (and delete all existing users)  $\Box$  Function code: 22#  $\triangleright$  {#}+{current master code#}+{22#}+{new master code#}+{new master code#} 3. How to enable daytime saving function  $\Box$  Function Code: 31#  $\blacktriangleright$  {#Master code#}+{31#} 4. How to disable daytime saving  $\Box$  Function Code: 32#  $\blacktriangleright$  {#Master code#}+{32#} 5. How to set date and time  $\Box$  Function Code: 88#  $\geq$  {#Master code#}+{88#}+{yymmddhhmm#} 6. How to add one user code (no time restriction)  $\Box$  Function Code: 01#  $\triangleright$  {#Master code#}+{01#}+{index#}+{user code# # #} 7. How to add multi-user code (no time restriction)  $\Box$  Function Code: 01#  $\geq$  {#Master code#}+{01#}+{001#}+{user code(1)# # #}+{{002#}+{user code(2)# # #}}+{{003#}+{user  $code(3)$ # # #} } + ... and more if needed 8 . How to add one user access code (with time restriction) **Exercise** Code: 01#  $\triangleright$  {#Master code#}+{01#}+{index#}+{user code#}+{yymmddhhmm#(start time)}+{yymmddhhmm#(ending time)} 9. How to add multi-user code (with time restriction)  $\Box$  Function Code: 01#  $\blacktriangleright$  {#Master code#}+{01#}+{001}+{user code#(1)}+{yymmddhhmm#(start)}+{yymmddhhmm#(ending time)}  $+$  {user code#(2)}+{002}+{yymmddhhmm#(start)}+{yymmddhhmm#(ending)} ...and more if needed 10. How to add one Mifare Card (no time restriction)  $\Box$  Function Code: 01#  $\triangleright$  {#Master code#}+{01#}+{Scan Mifare Card # #} 11. How to add multi-user Mifare Card (no time restriction)

**Q** Function Code: 01#

- $\geq$  {#Master code#}+{01#}={001#}+{ Scan Mifare Card (1)# #}+{002#}+{ Scan Mifare Card (2)# #} …and more if needed
- 12. How to add user code + Mifare Card as dual user (no time restriction)
- **Exercise** Code: 01#
	- $\triangleright$  {#Master code#}+{01#}+{index#}+{user code#}+{ Scan Mifare Card ##}
- 13. How to add one Mifare Card (with time restriction)
- $\Box$  Function Code: 01#
	- $\geq$  {#Master code#}+{01#}+{index#}+{Scan Mifare Card}+{yymmddhhmm#(starting time)}+{yymmddhhmm#(ending time)}
- 14. How to add multi-Mifare Card key (with time restriction)
- $\Box$  Function Code: 01#
	- $\blacktriangleright$  {#Master code#}+{01#}+{001#}+{Scan Mifare Card(1)}+{yymmddhhmm#(starting time)}+{yymmddhhmm#(ending time)}+ {002#}+{Scan Mifare Card(2)}+{yymmddhhmm#(starting time)}+{yymmddhhmm#(ending time)}…and so on
- 15. How to disable one user code or Mifare Card
- $\Box$  Function Code: 02#
	- $\triangleright$  {#Master code#}+{02#}+{index #}
- 16. How to enable one user code or Mifare Card
- **u** Function Code: 03#
	- $\blacktriangleright$  {#Master code#}+{03#}+{index code#}
- 17. How to enable passage mode and schedule (lock back when the passage mode end)
- $\Box$  Function Code: 15#
	- $\triangleright$  {#Master#}+{15#}+{weekly schedule}+{#}+{begin time & ending time#}
- 18. How to disable passage mode
- **u** Function Code: 16#
	- $\blacktriangleright$  {#Master#}+{16#}
- 19. How to set up one time service code (up to 10 service codes)
- $\Box$  Function Code: 33#
	- $\blacktriangleright$  {#Master code#}+{33#}+{service code(1)#}+ {service code(2)#}+... and so on
- 20. How to delete one time service code
- **Exercise** Code: 23#
	- {#Master code#}+{23#}+{index#}
- 21. How to delete user code or Mifare Card with index #
- $\Box$  Function Code: 44#
	- {#Master code#}+{44#}+{index#}
- 22. How to enable auto-lock function
- $\Box$  Function Code: 67#
- $\triangleright$  {#Master code#}+{67#}
- 23. How to Schedule auto-lock time
- $\Box$  Function Code: 66#
	- $\triangleright$  {#Master code#}+{66#}+ {weekly schedules}+{#}+{HHMM#}}
- 24. How to disable auto-lock function
- **Exercise** Code: 68#
	- $\triangleright$  {#Master code#}+{68#}
- 25. How to enable / disable Lock-out mode (lock out all the users if enabled)
- **Exercise** Code: 99#
	- $\blacktriangleright$  {#Master#}+{99#}
- 26. How to program scheduling by week & time
- $\Box$  Function Code: (45#)
	- $\geq 1^{\text{st}}$  enable daylight saving
	- $\geq 2^{nd}$  set up date & time (use 88# function code)
	- $> 3<sup>rd</sup>$  adding user code or Mifare Card in advance (see No.5 or No.9 how to add user code & Mifare Card)
	- $\triangleright$  4<sup>th</sup> program schedule (as below example)

Weekly Schedule Format

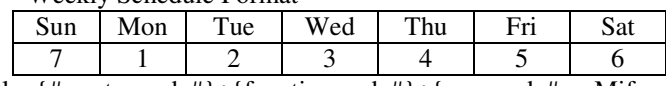

Formula: {#master code#}+{function code#}+{user code# or Mifare Card}+{weekly schedule day} +{begin time & ending time#}

### • How to schedule with a "Key-Code user"

Example: schedule for user code "2222" which will grant access Mon., Wed. and Fri., from 8:30AM to 5:30PM

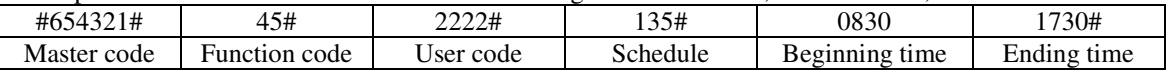

• How to schedule with an "Mifare Card"

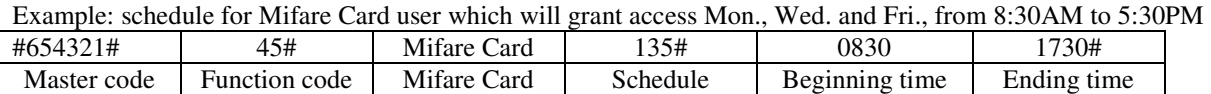

• How to schedule with "Key-code + Mifare Card"

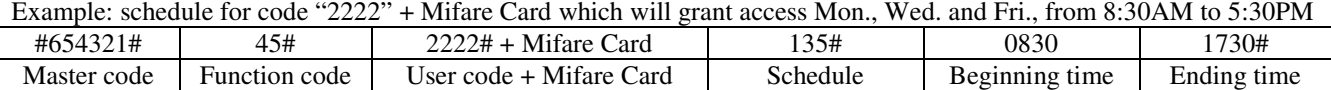

How to schedule passage mode (also see number 16.)

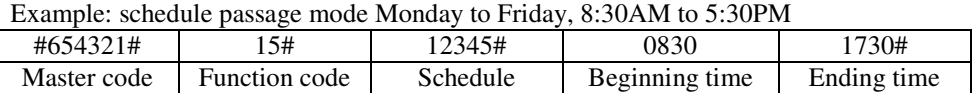

Note: Enter a valid user code and press "# " 3 times to lock the door during the passage mode.

# **Users Log Sheet**

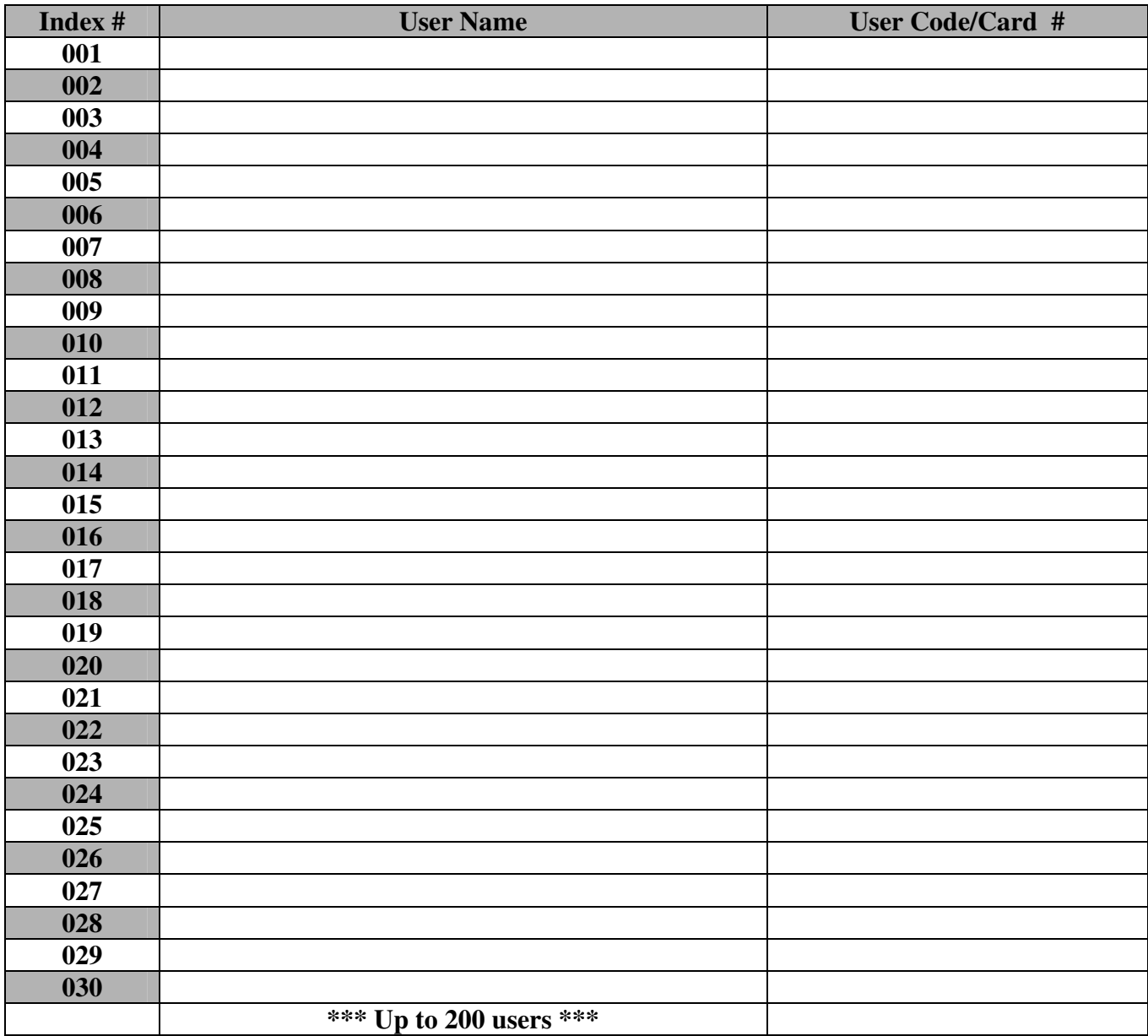